08/03/2013

## **TP 6 – Configuration des routeurs Cisco sous Packet Tracer**

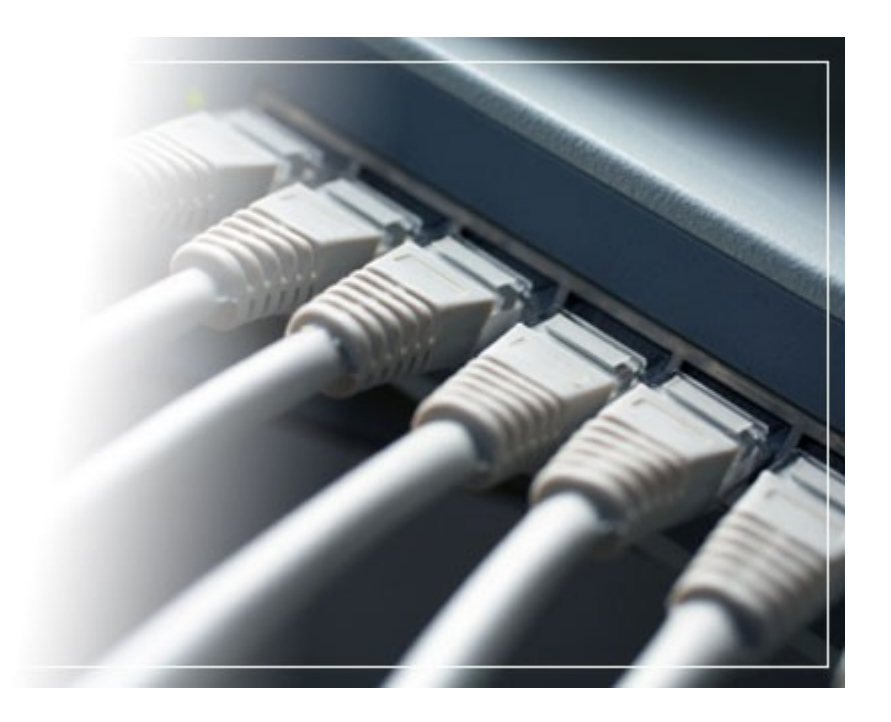

## **Sommaire**

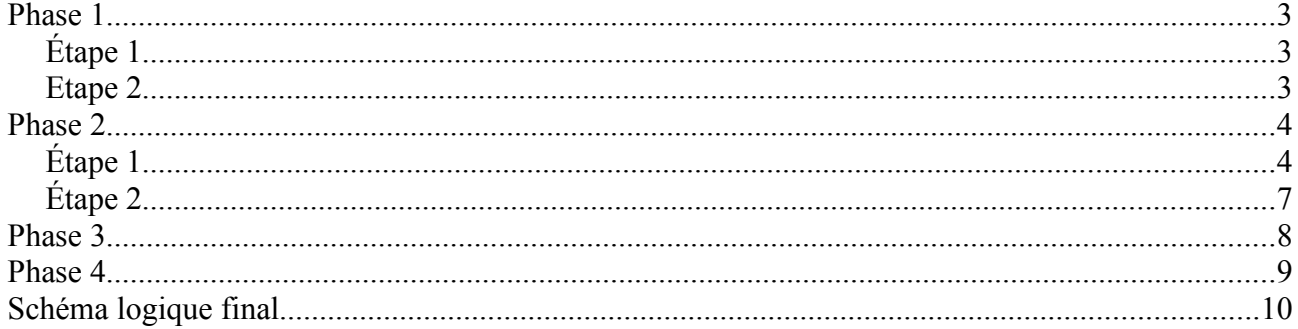

## **Phase 1**

## *Étape 1*

Combien de sous-réseaux faut-il pour ce réseau ?

 $\rightarrow$  Il faut 4 sous-réseaux, de 64 hôtes chacun.

Quel est le masque de sous-réseau de ce réseau au format décimal ?

 $\rightarrow$  Le masque de sous-réseau est 255.255.255.192 car « 1100.0000 » donc, les 2 premiers bits correspondent à 192.

Quel est le masque de sous-réseau au format avec barres obliques (CIDR) ?

 $\rightarrow$  Le masque est de /18 car le masque par défaut sous CIDR est de 24. Dans ce cas, nous avons ôter au 24, les 6 derniers bits.

Combien d'hôtes utilisables compte chaque sous-réseau ?

→ Chaque sous-réseau dispose de 62 hôtes car on enlève 2 hôtes à chacun pour l'adresse de broadcast et de réseau.

## *Etape 2*

- 2. Affectation pour le sous-réseau R1 :
	- Adresse de réseau : 192.168.1.64
	- Première adresse : 192.168.1.65
	- Dernière adresse : 192.168.1.126
	- Adresse de broadcast : 192.168.1.127
- 3. Affectation pour le sous-réseau de la liaison entre R1 et R2 :
	- Adresse de réseau : 192.168.1.128
	- Première adresse : 192.168.1.129
	- Dernière adresse : 192.168.1.190
	- Adresse de broadcast : 192.168.1.191

- 4. Affectation pour le sous-réseau R3 :
	- Adresse réseau : 192.168.1.192
	- Première adresse : 192.168.1.193
	- Dernière adresse : 192.168.1.254
	- Adresse de broadcast : 192.168.1.255

## **Phase 2**

## *Étape 1*

Affectation de la première adresse à l'interface local sur R1.

```
R1(config-if)#ip address 192.168.1.65 255.255.255.192
R1(config-if)#no shutdown
R1(config-if)#
%LINK-5-CHANGED: Interface FastEthernet0/0, changed state to up
%LINEPROTO-5-UPDOWN: Line protocol on Interface FastEthernet0/0,
changed state to up
```
Affectation de la dernière adresse d'hôte valide du deuxième sous-réseau à PC1.

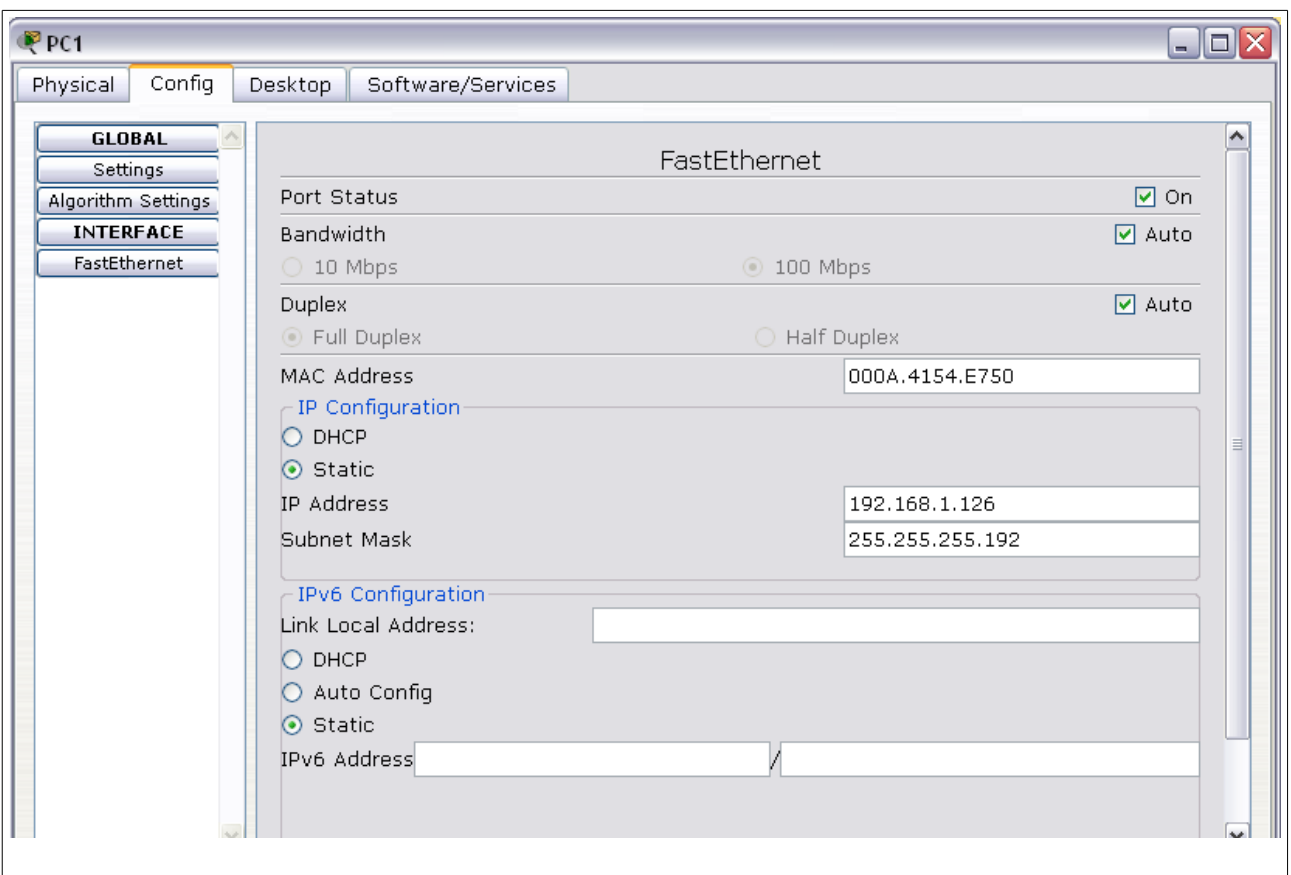

La passerelle 192.168.1.65 à été ajouté au PC1.

Affectation de la première adresse d'hôte du troisième sous-réseau à l'interface du réseau étendu sur R1.

```
R1(config-if)#interface serial0/0/0
R1(config-if)#ip address 192.168.1.129 255.255.255.192
R1(config-if)#clock rate 64000
R1(config-if)#no shutdown
%LINK-5-CHANGED: Interface Serial0/0/0, changed state to down
```
Affectation de la dernière adresse d'hôte du troisième sous-réseau à l'interface du réseau étendu sur R2.

```
R2>enable
R2#configure terminal
```
Enter configuration commands, one per line. End with CNTL/Z. R2(config)#interface serial0/0/0 R2(config-if)#ip address 192.168.1.190 255.255.255.192 R2(config-if)#no shutdown  $R2$ (config-if)# %LINK-5-CHANGED: Interface Serial0/0/0, changed state to up %LINEPROTO-5-UPDOWN: Line protocol on Interface Serial0/0/0, changed state to up

Affectation de la première adresse d'hôte valide du quatrième sous-réseau à l'interface du réseau local de R2.

R2(config-if)#interface fastethernet0/0 R2(config-if)#ip address 192.168.1.193 255.255.255.192 R2(config-if)#no shutdown  $R2$ (config-if)# %LINK-5-CHANGED: Interface FastEthernet0/0, changed state to up %LINEPROTO-5-UPDOWN: Line protocol on Interface FastEthernet0/0, changed state to up

08/03/2013

Affectation de la dernière adresse d'hôte valide du quatrième sous-réseau à PC2.

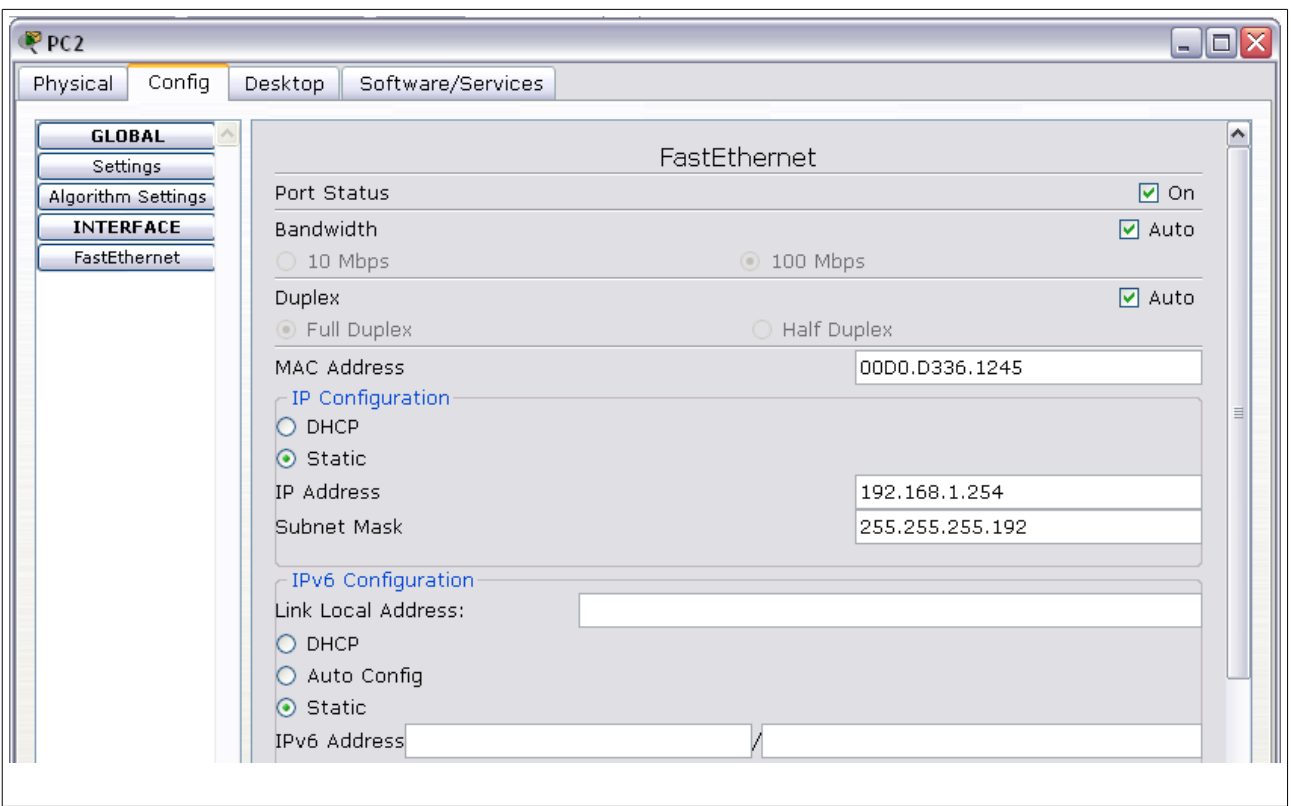

La passerelle 192.168.1.193 à été ajouté au PC2.

## *Étape 2*

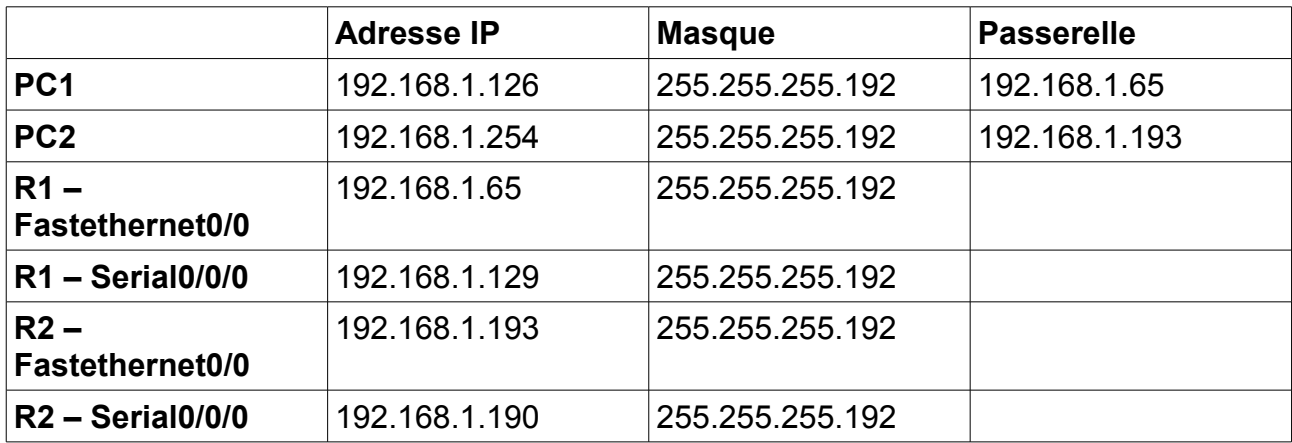

## **Phase 3**

Table de routage de R1 :

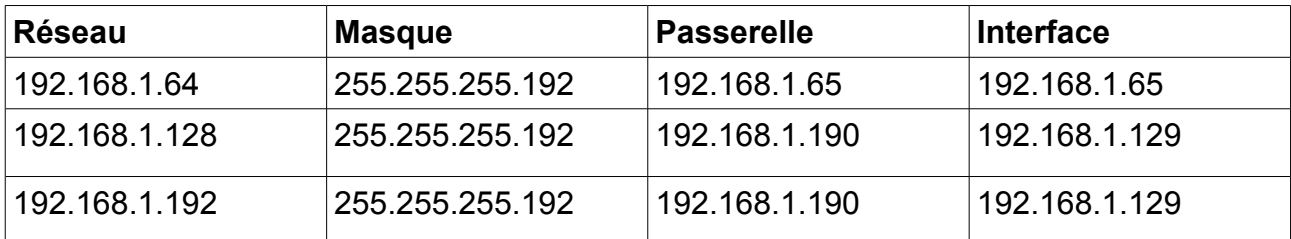

Table de routage de R2 :

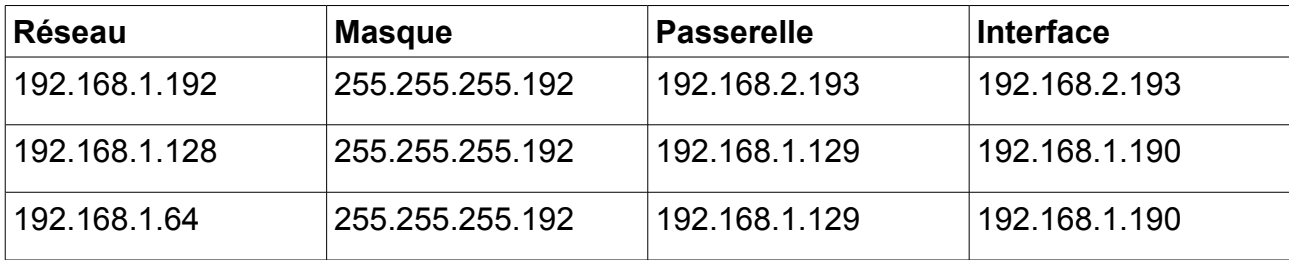

Ajout de deux tables de routages dans les routeurs R1 et R2 :

R1

R1(config)#ip route 192.168.1.192 255.255.255.192 192.168.1.190

R2

R2(config)#ip route 192.168.1.64 255.255.255.192 192.168.1.129

## **Phase 4**

Est-il possible d'effectuer une commande ping sur la passerelle par défaut depuis l'hôte connecté à R1 ?

```
PC>ping 192.168.1.65
Pinging 192.168.1.65 with 32 bytes of data:
Reply from 192.168.1.65: bytes=32 time=40ms TTL=255
Reply from 192.168.1.65: bytes=32 time=40ms TTL=255
Reply from 192.168.1.65: bytes=32 time=40ms TTL=255
Ping statistics for 192.168.1.65:
    Packets: Sent = 3, Received = 3, Lost = 0 (0% loss),
Approximate round trip times in milli-seconds:
   Minimum = 40ms, Maximum = 40ms, Average = 40ms
```
Est-il possible d'exécuter une commande ping sur la passerelle par défaut depuis l'hôte connecté à R2 ?

```
PC>ping 192.168.1.193
Pinging 192.168.1.193 with 32 bytes of data:
Reply from 192.168.1.193: bytes=32 time=20ms TTL=255
Reply from 192.168.1.193: bytes=32 time=20ms TTL=255
Reply from 192.168.1.193: bytes=32 time=20ms TTL=255
Ping statistics for 192.168.1.193:
   Packets: Sent = 3, Received = 3, Lost = 0 (0% loss),
Approximate round trip times in milli-seconds:
    Minimum = 20ms, Maximum = 20ms, Average = 20ms
```
Est-il possible d'exécuter une commande ping sur l'interface série 0/0/0 de R2 depuis le routeur R1 ?

```
R1>enable
R1#ping 192.168.1.190
Type escape sequence to abort.
Sending 5, 100-byte ICMP Echos to 192.168.1.190, timeout is 2
```
seconds: !!!!! Success rate is 100 percent  $(5/5)$ , round-trip min/avg/max = 20/20/20 ms

Est-il possible d'exécuter une commande ping sur l'interface série 0/0/0 de R1 depuis le routeur R2 ?

```
R2>enable
R2#ping 192.168.1.129
Type escape sequence to abort.
Sending 5, 100-byte ICMP Echos to 192.168.1.129, timeout is 2
seconds:
!!!!!
Success rate is 100 percent (5/5), round-trip min/avg/max =
13/18/20 ms
```
## **Schéma logique final**

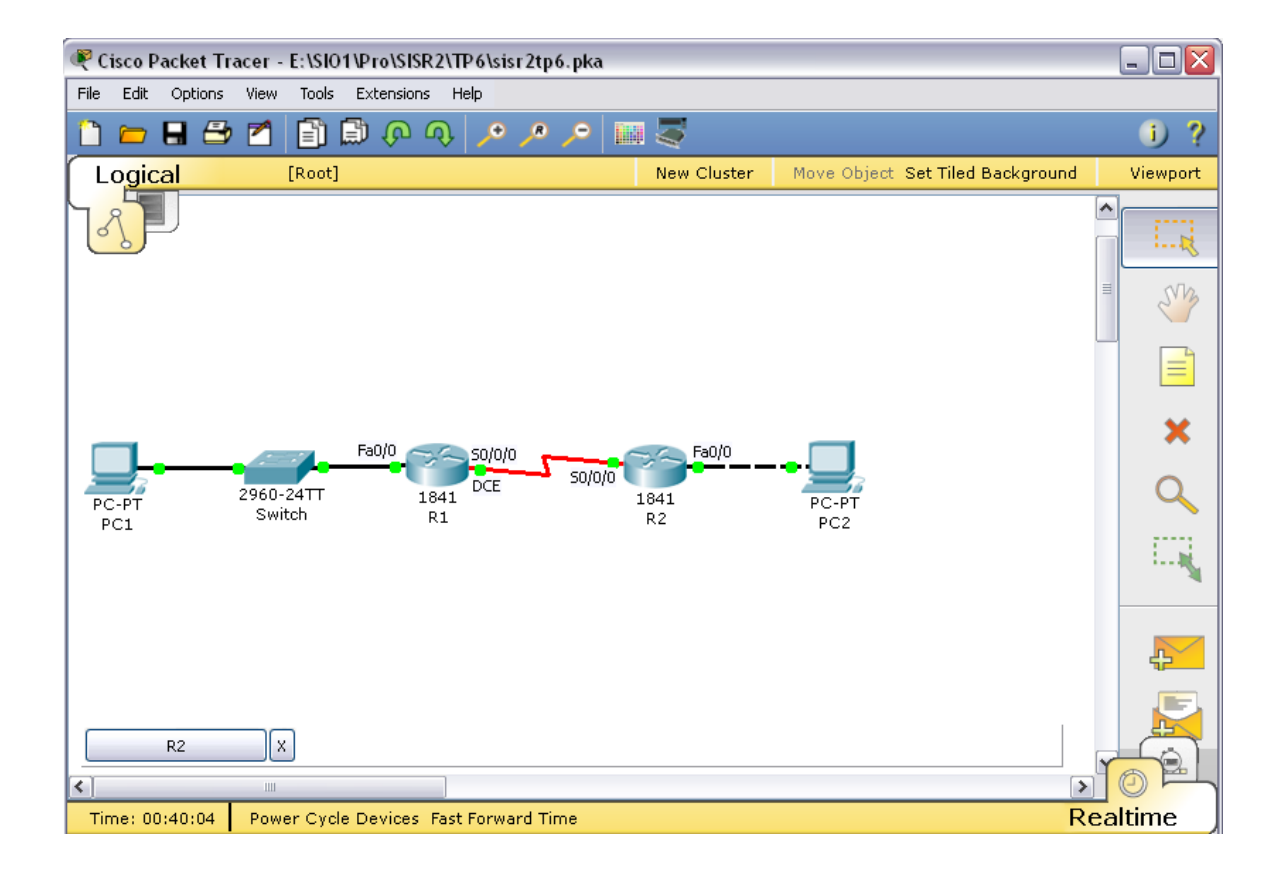